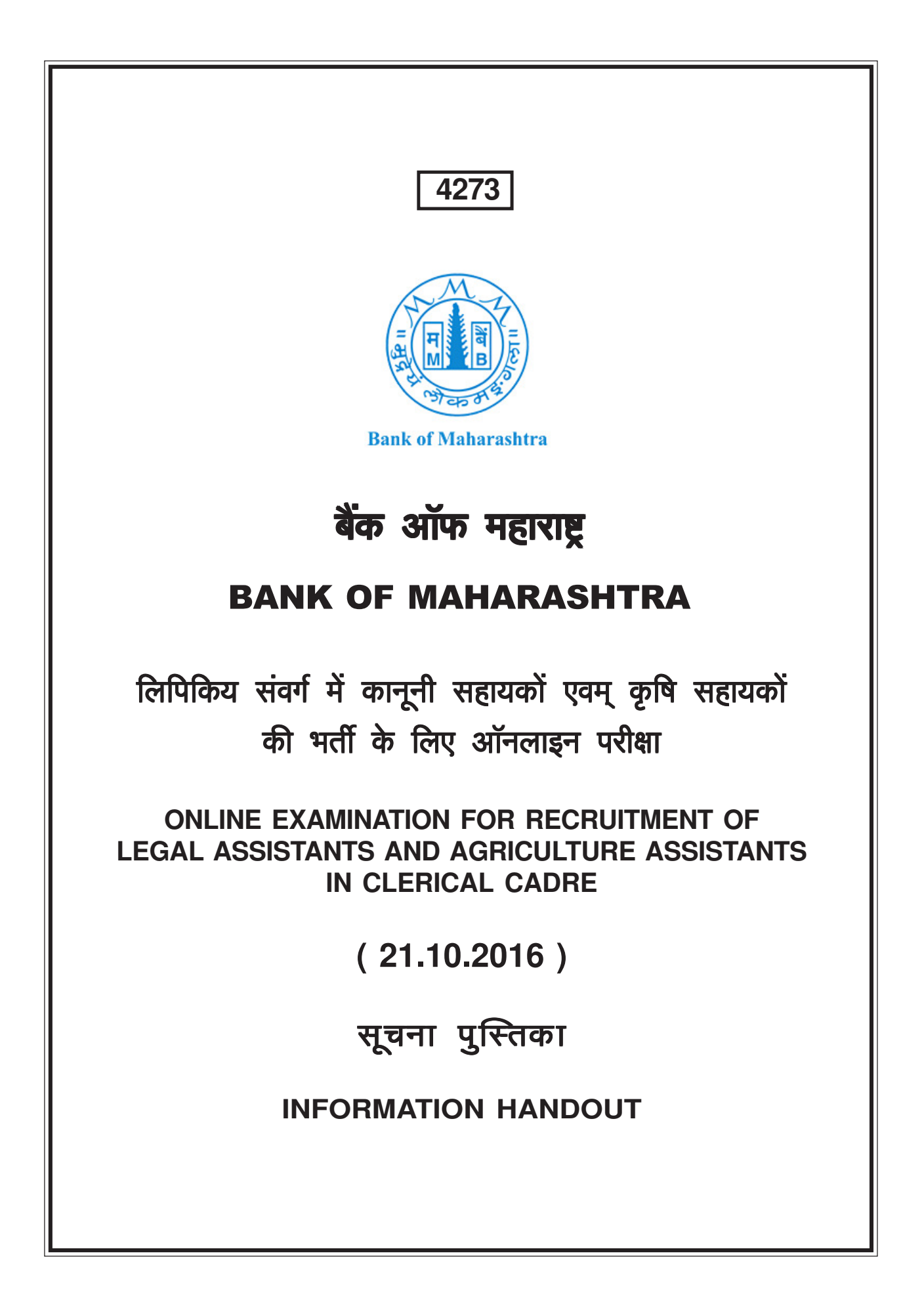

#### **I.** परिचय

- 1. जिस परीक्षा में आप बैठ रहे हैं उस से संबंधित विभिन्न पहलूओं तथा संबंधित मामलों के बारे में महत्त्वपूर्ण अनुदेश इस पुस्तिका में दिए गए हैं । वस्तुनिष्ठ परीक्षा के उत्तरों की जांच ऑनलाइन की जाएगी अतः आप उत्तर दर्शाने के अनुदेशों को ध्यानपूर्वक पढ़ें । आपको सलाह दी जाती है कि इस पुस्तिका को ध्यानपूर्वक पढ़े क्योंकि यह आपको परीक्षा की तैयारी करने के लिए सहायता करेगी
- 2. परीक्षा में बैठने से पूर्व आपको पूर्ण रूप से सुनिश्चित कर लेना चाहिए कि आप बैंक द्वारा निर्धारित पात्रता के मानदंडों को सभी प्रकार से पूरा करते हैं ।
- 3. कृपया नोट करें कि यह एक प्रतियोगितात्मक परीक्षा है और इसमें उत्तीर्ण होना ही पर्याप्त नहीं है । आगे की प्रक्रिया के लिए पात्रता प्राप्त करने के लिए आपको मेरिट सूची में उच्च स्थान प्राप्त करना होगा । अतः परीक्षा के लिए आप पूरी मेहनत करें ।

# II. सामान्य अनुदेश

- 1. नोट करने योग्य बातें : कृपया बुलावा पत्र पर दिये हुए अपने अनूक्रमांक, यूजर आइ डी, पासवर्ड, श्रेणी, परीक्षा की तिथि, समय तथा स्थान को ध्यानपूर्वक नोट कर लें। कृपया यह भी नोट करें कि यह बुलावा पत्र बैंक द्वारा रोजगार देने का प्रस्ताव नहीं है।
- 2. उपस्थिति की पाबन्दी : आपको चाहिए कि आप बलावा-पत्र में दिये गये समय से कम-से-कम 30 मिनट पहले परीक्षा भवन में उपस्थित हो जायें । देरी से आने वाले उम्मीदवारों को परीक्षा भवन में प्रवेश की अनुमति नहीं दी जायेगी ।
- 3. बुलावा पत्र जमा करना : कृपया परीक्षा केन्द्र पर अपना बुलावा–पत्र अपने साथ अवश्य लायें, जिस पर पासपोर्ट साइज की आपकी नवीनतम फोटो निर्धारित स्थान पर अच्छी प्रकार चिपकी हुई होनी चाहिए । साथ में अपना फोटो पहचान के प्रमाण मूल रूप में और साथ में फोटोकापी अपने साथ अवश्य लाए। बुलावा पत्र न लाने या उसपर फोटो न लगाने **या फोटो पहचान के प्रमाण मूल रूप और साथ में (स्वसत्यापित) फोटोकापी न लाने** की स्थिति में आपको परीक्षा में बैठने की अनुमति नहीं दी जायेगी । ध्यान रहे बुलावा–पत्र पर उम्मीदवार के हस्ताक्षर के लिये दिए हुए स्थान पर आपको अपने हस्ताक्षर परीक्षा भवन में निरीक्षक के समक्ष करने होंगे । परीक्षा भवन में निरीक्षक जब उम्मीदवारों से बुलावा पत्र एकत्रित करता है तब अपना बुलावा–पत्र और फोटो पहचान के प्रमाण की फोटोकापी ठीक प्रकार स्टेपल करके उसे सौंप दे। कृपया अपने व्यक्तिगत संदर्भ के लिए बूलावा पत्र की फोटोकॉपी अपने पास रखें।
- 4. अनूदेशों का पालन करना : परीक्षा के दौरान परीक्षा प्रशासकों तथा निरीक्षकों द्वारा दी गई हिदायतों का आपको परीक्षा के सभी स्तरों पर पालन करना होगा । अगर आपने इन हिदायतों का उल्लंघन किया तो आपको अयोग्य घोषित कर दिया जायेगा तथा आपको परीक्षा भवन से चले जाने के लिए भी कहा जा सकता है ।
- 5. पुस्तकों और नोटस् का प्रयोग करने तथा नकल करने अथवा सहायता लेने/देने की अनूमति नहीं दी जाएगी : परीक्षा भवन के अन्दर अलग अथवा घड़ी में लगे कॅलकुलेटर, पेजर, सेल फोन, पुस्तकें, स्लाइड रूल, फुट रूल, नोट बुक तथा लिखित नोट लाने की अनुमति नहीं दी जाएगी । जो उम्मीदवार नकल करते अथवा सहायता करते या सहायता लेते पाया जाएगा उसे अयोग्य घोषित कर दिया जायेगा ।
- 6. लेखन सामग्री का प्रयोग : आप अपने साथ पेंसिले, बाल प्वाइंट पेन, जैसी लेखन सामग्री अवश्य लाएं ।
- 7. कच्चा कार्य पुस्तिका पर करना : आप सभी आवश्यक कच्चा कार्य दिए गए कागज पर करें।

आपको चाहिए कि कमरा छोड़ने से पहले कच्चे काम के लिए दिया गया कागज निरीक्षक को सौंप दें। यदि कोई उम्मीदवार इसे वापस नहीं करता है अथवा प्रश्न या उत्तर कमरे के अन्दर अथवा बाहर ले जाने अथवा देने का प्रयत्न करता हुआ पाया जाता है तो उसे अयोग्य घोषित कर दिया जाएगा और बैंक अपने नियमों के अनुसार उसके विरुद्ध आगे कार्यवाही कर सकती है।

8. यात्रा भत्ता नहीं दिया जाएगा : परीक्षा के संबंध में यात्रा भत्ता या अन्य खर्चे नहीं दिए जाएँगे।

# **I. INTRODUCTION**

- **1.** This booklet contains details pertaining to various aspects of the objective online examination you are going to take and important instructions about related matters. **The assessment will be done online hence you should carefully read instructions regarding the method of marking answers.** You are advised to study this booklet carefully as it will help you in preparing for the examination.
- **2.** Before appearing for the examination you should strictly ensure yourself that you fulfil the eligibility criteria stipulated by the bank in all respects.
- **3.** Please note that since this is a competitive examination, mere passing is not adequate. You have to obtain a high rank in the order of merit to get eligibility for further process. You should, therefore, put in your best efforts in the examination.

# **II. GENERAL INSTRUCTIONS**

- **1. Particulars to be Noted :** Please note carefully your Roll Number, User ID, Password, category, date, time and venue for the examination given in the call letter. Please also note that this call letter does not constitute an offer of employment by the bank.
- **2. Punctuality in Attendance : You should be present at the online test centre at least 30 minutes before the time given in the call letter. Candidates arriving late will not be permitted to enter the Examination Hall.**
- **3. Call letter to be Surrendered :** Affix firmly your **recent** passport size photograph in the space provided in the call letter and bring it with you alongwith photo identity proof in original and a photocopy when you come to the venue for the examination. **You will not be permitted to appear for the examination if you do not bring the call letter with the photograph affixed on it and photo identity proof in original and a photocopy (duly self attested).** You will be required to sign in the space provided for candidate's signature on your call letter in the presence of the invigilator in the examination hall. You should hand over your call letter and photocopy of photo identity proof to the invigilator in the examination hall duly stapled together, when he collects the call letters from the candidates. Please retain photocopy of the call letter with you for your personal record.
- **4. Compliance with Instructions :** You should scrupulously follow the instructions given by test administrators and the invigilators at all the stages of the examination for which you have been called. If you violate the instructions you will be disqualified and may also be asked to leave the examination hall.
- **5. Use of Books, Notes and Copying or Receiving/Giving Assistance Not Allowed :** No calculator, separate or with watch, pagers, cellphones, books, slide rules, foot rules, note-books or written notes will be allowed inside the examination hall. Any candidate who is found either copying or receiving or giving assistance will be disqualified.
- **6. Use of Stationery** : You must bring stationery such as pencils, ball point pen with you.
- **7. Rough work to be done on the sheet provided :** You should do all the necessary rough work on sheet provided only.

**After the test is over, you should hand over the sheet, given for rough work to the invigilator before leaving the room.** Any candidate who does not return or is found to attempt to take or pass on the questions or answers inside or outside the examination hall will be disqualified and the Bank may take further action against him as per rules of the Bank.

**8. Travelling Allowance not admissible :** No travelling allowance or other expenses in connection with the examination will be paid.

- 9. अगर आप वस्तुनिष्ठ प्रश्नावलियों में गलत उत्तर देंगे तो दंड स्वरुप आपके अंकों में कटौती की जाएगी । सभी प्रश्नावली में पूछे जाने वाले प्रत्येक प्रश्न के पांच वैकल्पिक उत्तर दिए जाते हैं । ऐसे किसी भी प्रश्न के निर्धारित अंकों में से, जिसका आपने गलत उत्तर दिया है, दंड के रूप में एक चौथाई या 0.25 अंक काट लिए जायेंगे। अगर कोई प्रश्न खाली छोड़ दिया जाता है, अर्थात आप उसका उत्तर नहीं देते हैं तो उस प्रश्न के लिये अंकों में कोई भी कटौती नहीं की जायेगी । **अत: उत्तर देते समय आपको अत्यंत सावधान रहना चाहिए ।**
- 10. परीक्षा के संचालन में किसी समस्या की संभावना से पूरी तरह इनकार नहीं किया जा सकता है जिसकी वजह से रिजल्ट को जनरेट करना और/ या सुपूर्द करना प्रभावित हो सकता है । इस वारदात के बाद पूरा प्रयास किया जाएगा कि समस्या का समाधान हो जाए जिसमें यदि आवश्यक हुआ तो उम्मीदवारों को एक स्थान/लैब/कप्यूटर (नोड) से दसरे पर ले जाना और पूनः परीक्षा लेना शामिल होगा ।

# ।।।. ध्यान देने योग्य महत्त्वपूर्ण बातें

- 1. आप अपने साथ निम्नलिखित वस्तुएं लेकर आएं :-
	- बुलावा पत्र पर हाल ही में खिंचाया हुआ पासपोर्ट आकार का अपना फोटो (जिसे ऑन लाइन अप्लीकेशन फार्म पर अपलोड  $(i)$ किए जैसा ही होना चाहिए) चिपकाएं ।
	- (ii) फोटो लगा पहचान का प्रमाण मूल रूप में और साथ में फोटोकापी जैसे पासपोर्ट/पैन कार्ड/ड्राइविंग लाइसिंस/वोटर्स कार्ड/फोटो सहित बैंक पासबक/राजपत्रित अधिकारी द्वारा जारी फोटो पहचान प्रमाण (अधिकारिक लेटर हेड पर)/ जन प्रतिनिधि द्वारा जारी फोटो पहचान प्रमाणं (अधिकारिक लेटर हेड पर)/मान्यता प्राप्त महाविद्यालयों/विश्वविद्यालयों द्वारा जारी पहचान पत्र/फोटो सहित आधार कार्ड/कर्मचारी पहचान पत्र ।
	- (iii) कृपया ध्यान दें, राशन कार्ड को वैध पहचान–प्रमाण के रूप में स्वीकार नहीं किया जाएगा ।
	- (iv) उन उम्मीदवारों के मामले में जिन्होंने अपना नाम बदल लिया है, यदि वे वास्तविक राजपत्रित अधिसूचना अथवा अपना वास्तविक विवाह प्रमाण पत्र अथवा वास्तविक शपथपत्र प्रस्तुत करते हैं तो ही उन्हें अनुमत किया जाएगा ।

बुलावा पत्र पर चिपकाया गया उम्मीदवार का फोटो, हस्ताक्षर और नाम ऑन-लाइन आवेदन पत्र और फोटो पहचान के प्रमाण के समान होना चाहिए, ऐसा न होने पर उम्मीदवार को परीक्षा में बैठने नहीं दिया जाएगा । यदि इनमें भिन्नता हुई तो उम्मीदवार को परीक्षा हेतू अनूमति नहीं दी जाएगी। उम्मीदवारों को फोटो पहचान का प्रमाण (जैसा कि इस बूलावा पत्र में विनिर्दिष्ट किया गया है) प्रस्तुत करना होगा, जिसमें उम्मीदवार का दिया गया नाम ऑनलाइन आवेदन पत्र और उम्मीदवार के बूलावा पत्र में उपलब्ध नाम के समान होना चाहिए ।

- एक बॉल पेन।  $(v)$
- 2. जब आपको परीक्षा **प्रारम्भ** करने का संकेत दिया जाये तो स्कूल/कॉलेज/विश्वविद्यालय की परीक्षाओं की तरह सभी प्रश्न पढ़ने में अपना समय नष्ट मत कीजिए। ये प्रश्न वस्तुनिष्ठ प्रकार के हैं, अतः आप एक-एक प्रश्न को सावधानी से पढ़कर तुरन्त उसके उत्तर दर्शा दीजिए। यदि आपको कोई प्रश्न कठिन लगता है तो उस पर समय नष्ट मत कीजिए। उसे छोड़कर अगले प्रश्न का उत्तर दीजिये। छोड़े गए मुश्किल प्रश्नों को सबसे अन्त में, यदि समय बचे, तो हल किया जा सकता है।
- 3. यह आपके हित में है कि दिये हुए समय में से सभी प्रश्नावलियों के लिए उचित समय दें। किसी एक प्रश्नावली में बहुत अधिक समय लगाना उचित नहीं होगा क्योंकि इससे अन्य प्रश्नावलियों के लिए कम समय बचेगा।
- **9. There will be Penalty for wrong answers marked by you in the objective tests.** There are five alternative answers to every question of all the tests. For each question for which a wrong answer has been given by you, one-fourth or 0.25 of the marks assigned to that question will be deducted as penalty. If a question is left blank, i.e no answer is given by you, there will be no penalty for that question. **You should therefore be careful in marking your answers.**
- **10.** The possibility for occurrences of some problem in the administration of the examination cannot be ruled out completely which may impact test delivery and/or result from being generated. In that event, every effort will be made to rectify such problem, which may include movement of the candidates from one venue/lab/computer (node) to others and reconduct of the examination if considered necessary.

# **III. IMPORTANT POINTS TO REMEMBER**

- **1.** You are advised to bring with you the following things :-
	- **(i) Call letter with your recent passport size photograph (which should be the same as uploaded in the online application form) affixed thereon.**
	- **(ii) Photo identity proof such as Passport/PAN Card/ Driving License/Voter's Card/Bank passbook with photograph/Photo Identity Proof issued by a Gazetted Officer (on official letterhead) or Photo Identity Proof issued by a People's Representative (on official letterhead)/Identity card issued by a recognised college/University/Aadhar card with photograph/Employee ID in original as well as a photocopy.**
	- **(iii) Please note that Ration card will not be accepted as valid ID-proof.**
	- **(iv)** In case of candidates who have changed their name will be allowed only if they produce original Gazette notification or original marriage certificate or affidavit in original.

**The candidate's photograph affixed on the call letter, signature and name should match those in the online application form and in the photo identity proof failing which the candidate shall not be allowed to appear for the examination. In case of discrepancy, candidate will not be allowed to appear for the examination. Candidates have to produce photo identity proof (as prescribed in this call letter) wherein the name of the candidate mentioned should be the same as available in the online application form and in the call letter.**

- (v) One ball point pen.
- **2.** When START signal for Test is given, do not waste your time in first reading all the questions as is done in the School/College/University examinations. Since these questions are of objective type, read a particular question and immediately indicate your answer. In case you find a particular question difficult, skip the question and go on to the next question. The question so skipped may be solved at the end, if time is available.
- **3.** You are advised in your interest to apportion the time given judiciously and not to utilise too much time on a particular test(s) at the cost of some other tests.

#### महत्त्वपूर्ण

ऑनलाईन परीक्षा के समय, साक्षात्कार के समय, या बाद में चयन प्रक्रिया के दौरान, यदि उम्मीदवार निम्न लिखित का दोषी हो (या पाया गया हो)– (i) अनुचित साधनों के प्रयोग का या (ii) किसी का हमशक्ल बन के आए या किसी को अपना हमशक्ल बना के भेजे या (iii) परीक्षा कक्ष में दुर्व्यवहार करे या परीक्षा की सामग्री या उसकी किसी अन्य जानकारी को मौखिक लिखित किसी भी रूप में, इलेक्ट्रॉनिकली या मकैनिकली किसी भी उद्देश्य से, पूर्णतया या अंशतः प्रकट करने, प्रकाशित करने, पुन: प्रस्तुत करने, ट्रांसमिट करने, स्टोर करने या उसके ट्रांसमिशन और स्टोरेज को सुगम बनाए या (iv) चयन के लिए उसकी उम्मीदवारी के संबंध में अनियमित या अनुचित साधनों का सहारा ले या (v) अनुचित साधनों से अपनी उम्मीदवारी के लिए समर्थन प्राप्त करे या (vi) परीक्षा/साक्षात्कार हाल में मोबाइल फोन या संचार के इलेक्टॉनिक उपकरण लाए. तो ऐसा उम्मीदवार आपराधिक अभियोजन का भागी होने के अतिरिक्त निम्नलिखित का भागी होगा :

उस परीक्षा में अयोग्य ठहरा दिया जाएगा, जिसका वह उम्मीदवार हो ।

बैंक द्वारा ली जाने वाली किसी परीक्षा के लिए या तो हमेशा के लिए या विनिर्दिष्ट अवधि के लिए विवर्जित कर दिया जाएगा।

सही व गलत उत्तरों के पैटर्न में समानता का पता लगाने के लिए आई.बी.पी.एस. बैंक उम्मीदवार के प्रत्युत्तरों का परीक्षा में सम्मिलित अन्य उम्मीदवारों के साथ विश्लेषण करेगा । यदि इस संबंध में आई. बी. पी. एस बैंक द्वारा अपनाई गई विश्लेषणात्मक प्रक्रिया में यह अनुमान लगता/निष्कर्ष निकलता है कि प्रत्युत्तरों में सहभागिता की गई है और प्राप्त अंक वास्तविक/वैध नहीं है तो बैंक बिना कोई कारण बताए ऐसे उम्मीदवारों (अयोग्य ठहराए गए) की उम्मीदवारी रदद करने का अधिकार आरक्षित रखता है।

#### आपको निम्न सूचीबद्द दस्तावेजों के बिना ऑनलाइन परीक्षा में बैठने नहीं दिया जाएगा ।

- बुलावा पत्र पर हाल ही में खिंचाया हुआ पासपोर्ट आकार का अपना फोटो (जिसे ऑन लाइन अप्लीकेशन फार्म पर अपलोड  $(i)$ किए जैसा ही होना चाहिए) चिपकाएं ।
- फोटो लगा पहचान का प्रमाण मूल रूप में और साथ में फोटोकापी ।  $(ii)$

कृपया ध्यान दें, एक उम्मीदवार केवल एक बार ही आवेदन कर सकता है और एक बार ही परीक्षा दे सकता है । एक से अधिक बार परीक्षा देने पर उम्मीदवारी रद्द हो जाएगी । यदि एक से अधिक बुलावा पत्र जेनरेट हो गया हो, तो उम्मीदवारों को सलाह दी जाती है कि वे संबंधित बुलावा पत्र पर उल्लिखित तिथि व समय पर केवल सफलतापूर्वक अंतिम रजिस्टर्ड पद की परीक्षा में बैठें। अन्य सभी बूलावा पत्र अभ्यर्पित किए जाने होंगे ।

#### परीक्षा में :

बायोमीट्रिक डाटा (बाएं अंगूठे का निशान) परीक्षा स्थल पर लिया जाएगा । इस सदर्भ में कृपया निम्नलिखित का ध्यान रखेः

- यदि उंगलियों पर कोई परत हो (स्याही/मेहंदी/रंग आदि लगी हुई) तो उन्हें धोना सुनिश्चित करें ताकि परीक्षा की तिथि  $(\overline{a}$ से पहले उन पर लगी परत उतर जाए ।
- यदि उंगलियां मैली या धूलभरी हों तो फिंगर प्रिंट (बायोमीट्रिक) लिए जाने से पहले उन्हें धोकर सूखा लेना सुनिश्चित करें। (ख)
- सूनिश्चित कर लें कि दोनों हाथों की उंगलियां सूखी हों । यदि उंगलियां नम हों तो प्रत्येक उंगली पोछकर उसे सूखा लें।  $(\top)$
- $(\overline{v})$ यदि कैप्चर किया जाने वाला बाया अंगूठा चोटिल/क्षतिग्रस्त हो तो तुरंत परीक्षा कद्र में संबंधित प्राधिकारी को सूचित करें।

(इन बिन्दूओं में से किस का भी पालन न करने पर परीक्षा में शामिल होने से वंचित रखा जाएगा)

#### **IMPORTANT :**

**At the time of online examination or interview or subsequent selection process, if a candidate is (or has been) found guilty of - (i) using unfair means or (ii) impersonating or procuring impersonation by any person or (iii) misbehaving in the examination hall or disclosing, publishing, reproducing, transmitting, storing or facilitating transmission and storage of contents of the test(s) or any information therein in whole or part thereof in any form or by any means verbal or written, electronically or mechanically for any purpose or (iv) resorting to any irregular or improper means in connection with his/her candidature for selection or (v) obtaining support for his/her candidature by unfair means or (vi) carrying mobile phones or electronic devices of communication in the examination/interview hall such a candidate may, in addition to rendering himself / herself liable to criminal prosecution, be liable:**

**To be disqualified from the examination for which he/she is a candidate.**

**To be debarred either permanently or for a specified period from any examination conducted by Bank.**

**IBPS Bank would be analysing the responses (answers) of individual candidates with other candidates to detect patterns of similarity of right and wrong answers. If in the analytical procedure adopted by IBPS Bank in this regard, it is inferred/concluded that the responses have been shared and scores obtained are not genuine/valid, Bank reserves right to cancel the candidature of the concerned candidates and the result of such candidates (disqualified) will be withheld.**

 **You will not be allowed to appear for the Online Examination without the documents listed below :**

- **(i) Call letter with your recent passport size photograph (which should be the same as uploaded in the online application form) affixed thereon.**
- **(ii) Photo identity proof in original as well as a photocopy.**

**Please note that a candidate is allowed to apply once and appear once for the examination. Multiple appearances will result in cancellation of candidature. In case more than one call letter has been generated, candidates are advised to appear only for the post last registered successfully on the date and at the time mentioned on the respective call letter. All other call letters are to be surrendered**

#### **In Examination :**

Biometric data (left thumb impression) will be captured at the examination venue. With regards to the same, please note the following :

- (a) If fingers are coated (stamped ink/mehndi/coloured...etc), ensure to thoroughly wash them so that coating is completely removed before the exam day.
- (b) If fingers are dirty or dusty, ensure to wash them and dry them before the finger print (biometric) is captured.
- (c) Ensure fingers of both hands are dry. If fingers are moist, wipe each finger to dry them.
- (d) If the primary finger (left thumb) to be captured is injured/damaged, immediately notify the concerned authority in the test centre.

(Any failure to observe these points will result in non-admittance for the examination)

IV. परीक्षा

परीक्षा में वस्तुनिष्ठ प्रकार की प्रश्नावलियाँ होंगी ।

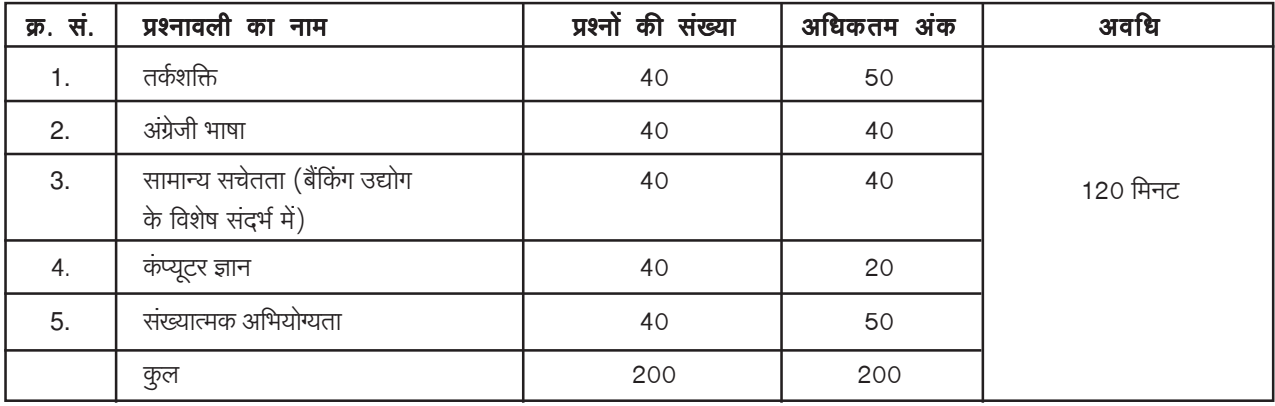

सभी प्रश्नावलियों के लिए कुल मिलाकर दो घंटे अर्थात् 120 मिनट का समय निर्धारित हैं। आप इच्छानुसार प्रश्नावली / प्रश्नों को किसी भी क्रम से हल कर सकते हैं । अपने हित में आपको सलाह दी जाती है कि आप किसी एक प्रश्नावली पर अधिक समय न लगाएं क्योंकि उम्मीदवारों को प्रत्येक प्रश्नावली में, उत्तीर्णांक लेकर वस्तुनिष्ठ प्रश्नावलियों में क्वालीफाई करना होगा, जिस का निर्णय प्रत्येक वर्ग के लिए प्रत्येक प्रश्नावली में न्यूनतम अपेक्षित स्तर पर सभी प्रतिस्पर्धी उम्मीदवारों के मिलाकर कार्यनिष्पादन के आधार पर बैंक द्वारा किया जाएगा ।

क्रमांक 1, 3, 4 एवम 5 की परीक्षाओं के प्रश्न हिंदी और अंग्रेजी दोनों में दिखाई देंगे ।

# नमुना प्रश्न

वस्तुनिष्ठ परीक्षाओं के लिए कुछ नमुना प्रश्न नीचे दिये जा रहे हैं। इस प्रकार के प्रश्न उदाहरण मात्र हैं। यह सूची पूर्ण नहीं हैं। असली परीक्षा में इस प्रकार के कुछ अथवा सभी प्रश्न हो सकते हैं और इसके अतिरिक्त अन्य प्रकार के भी हो सकते हैं।

# पृश्नावली । : तर्कशक्ति

यह प्रश्नावली यह देखने के लिए है कि आप कितनी अच्छी तरह सोच सकते हैं। इसमें विभिन्न प्रकार के प्रश्न होंगे। यहाँ कुछ उदाहरण प्रश्न दिये हैं।

निर्देश : निम्नलिखित प्रश्न में से प्रत्येक प्रश्न में अक्षरों के कछ समह अथवा शब्द दिये गये हैं । पांच में से चार में कछ न कछ समानता है परंत पांचवा उन चारों से भिन्न है। जो सबसे अलग है आपको उसका पता लगाना है।

 $(1)$  काला  $(2)$  लाल  $(3)$  हरा  $(4)$  पीला  $(5)$  रंग  $\P$ .1.

उक्त पांचों में 'काला', 'लाल' 'हरा' तथा 'पीला' एक समुह बनाते हैं क्योंकि ये रंगों के नाम हैं। 'रंग' किसी रंग का नाम नहीं हैं, अत: आपका उत्तर है 5। अब निम्नलिखित प्रश्न को हल करने का प्रयास कीजिए ।

 $\P$ .2.  $(1)$  XZ  $(2)$  MN  $(3)$  PQ  $(4)$  BC  $(5)$  ST निम्नलिखित प्रश्न सादृश्य पर आधारित है। जो संबंध 'पैर' का मनुष्य से है वही 'खुर' का किससे है ?  $\overline{y}.3.$  $(1)$  पैर  $(2)$  घोड़ा (3) कत्ता (4) लडका  $(5)$  जूता उपर्युक्त उदाहरण में पांचों में से 'खुर'का किस से वही संबंध है जो पैर का मनुष्य से है ? उत्तर है 'घोड़ा' जो उत्तर सं. 2 है।

अब निम्नलिखित प्रश्न हल कीजिए।

 $\P$ .4. 'दिन' का 'रात' से वही संबंध है जो 'दयालु' का —— से है। (2) चमकदार (३) काली (4) उदार  $(5)$  कृतज्ञ  $(1)$  क्रुर

TOPS के अक्षरों को पुनर्व्यवस्थित करके यदि O से शुरु होनेवाला कोई सार्थक शब्द बनाया जा सके तो उस शब्द का अंतिम अक्षर आपका  $\P$ .5. उत्तर है। यदि एक से अधिक शब्द बन सकते हों तो उत्तर है M और यदि कोई शब्द न बन सकता हो तो उत्तर X है।

 $(1)T$  $(2)P$  $(3)$  M  $(4)$  S  $(5)X$ 

अब निम्नलिखित प्रश्न हल कीजिए।

## **IV. Examination**

The examination will consist of online objective type test.

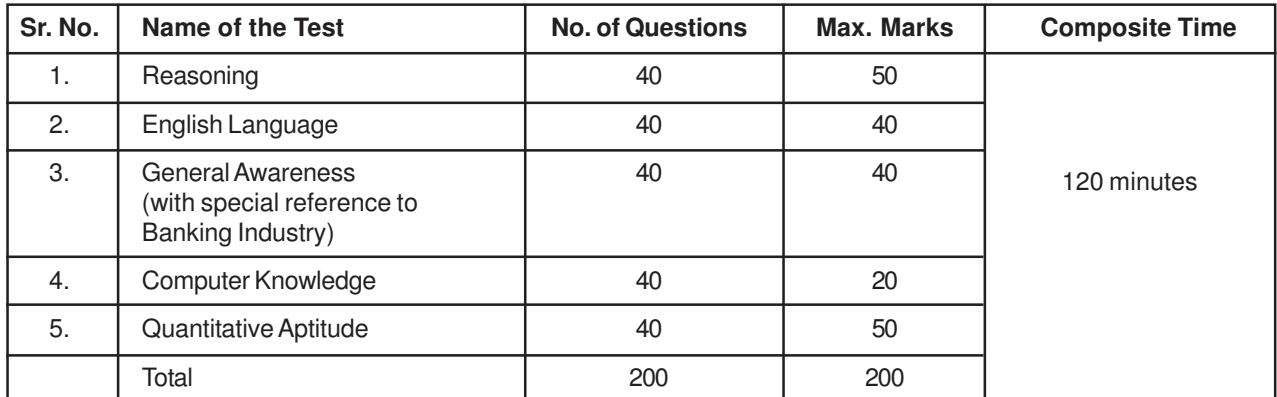

Composite time for all the above tests will be Two hours (120 minutes). You may attempt the tests / questions in any order you like. However in your interest you are advised not to spend too much time on any one of the tests because the candidates are required to qualify in the Objective Tests by securing passing marks, in each of the tests, to be decided by the Bank on the basis of the performance of all the competing candidates taken together in each test to a minimum required level for each category.

The questions in the tests at Sr. No. 1, 3, 4 and 5 will be displayed in Hindi and English.

# **SAMPLE QUESTIONS**

Below are given some sample questions for the objective type tests. The types of questions are only illustrative and not exhaustive. In actual examination you may find questions on some or all of these types and also questions on the types not mentioned here.

## **TEST I : Reasoning**

This is a test to see how well you can think. It contains questions of various kinds. Here are some sample questions.

**Directions** : In each of the following questions, there is a group of letters or words given. Four of the five are alike in a certain way, while one is different. Find out the one which is different.

**Q.1.** (1) black (2) red (3) green (4) yellow (5) paint

Of the five, 'black', 'red', 'green', and 'yellow' form a group as they are names of colours. 'Paint' is not the name of a colour. Therefore (5) is the answer.

Now try to solve the following question.

**Q.2**. (1) XZ (2) MN (3) PQ (4) BC (5) ST

Following are the questions based on analogy.

**Q.3.** "Foot" is related to "Man" in the same way as "Hoof" is related to -(1) Leg (2) Horse (3) Dog (4) Boy (5) Shoe

In the above example, with which one of the five, "Hoof" has the same relationship as "Foot" has to "Man" ? The answer is "Horse", which is answer number (2).

Now try the following questions.

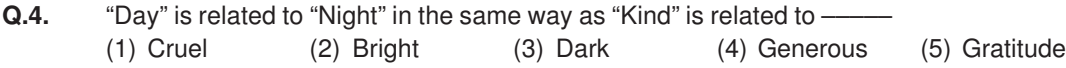

Now try the following questions.

- **Q.5.** If the letters in the word TOPS can be rearranged to form a meaningful word beginning with O, the last letter of that word is your answer. If more than one such word can be formed, M is the answer and if no such word can be formed, X is the answer.
	- (1) T (2) P (3) M (4) S (5) X
- कुछ नेता बेईमान होते हैं। सत्यप्रिय नेता है। इन दो कथनों से निम्नलिखित में से कौन सा निश्चित निष्कर्ष निकलता है ?  $\P$ .6.
	- (1) सत्यप्रिय ईमानदार है

(२) सत्यप्रिय बेईमान है

(3) कुछ नेता ईमानदार होते हैं

(4) नेता सामान्यतः बेईमान होते हैं

# प्रश्नावली ।। : अंग्रेजी भाषा

(5) सत्यप्रिय कभी-कभी बेईमान हो जाता है

इस परीक्षा का प्रयोजन आपके अंग्रेजी भाषा ज्ञान को परखना है। व्याकरण, शब्द भंडार, वाक्यों को पूर्ण करना, समानार्थी, विपरीतार्थी शब्द, अनुच्छेद की समझ आदि संबंधी प्रश्नों से आपके अंग्रेजी भाषा संबंधी ज्ञान की परीक्षा ली जाएगी। नीचे कुछ नमना प्रश्न प्रस्तुत हैं, उनका अध्ययन करें और उत्तर दें लेकिन इस बात का ध्यान रखें कि परीक्षा में कई अन्य प्रकार के प्रश्न भी हो सकते हैं ।

Directions : Pick out the most appropriate word from amongst the words given below each sentence to complete it meaningfully.

 $Q.7.$  $(2)$  through  $(3)$  in  $(1)$  at  $(4)$  to  $(5)$  over

इसका ठीक उत्तर "through" है जिसकी उत्तर संख्या '2' है।

 $\sim$   $\sim$ 

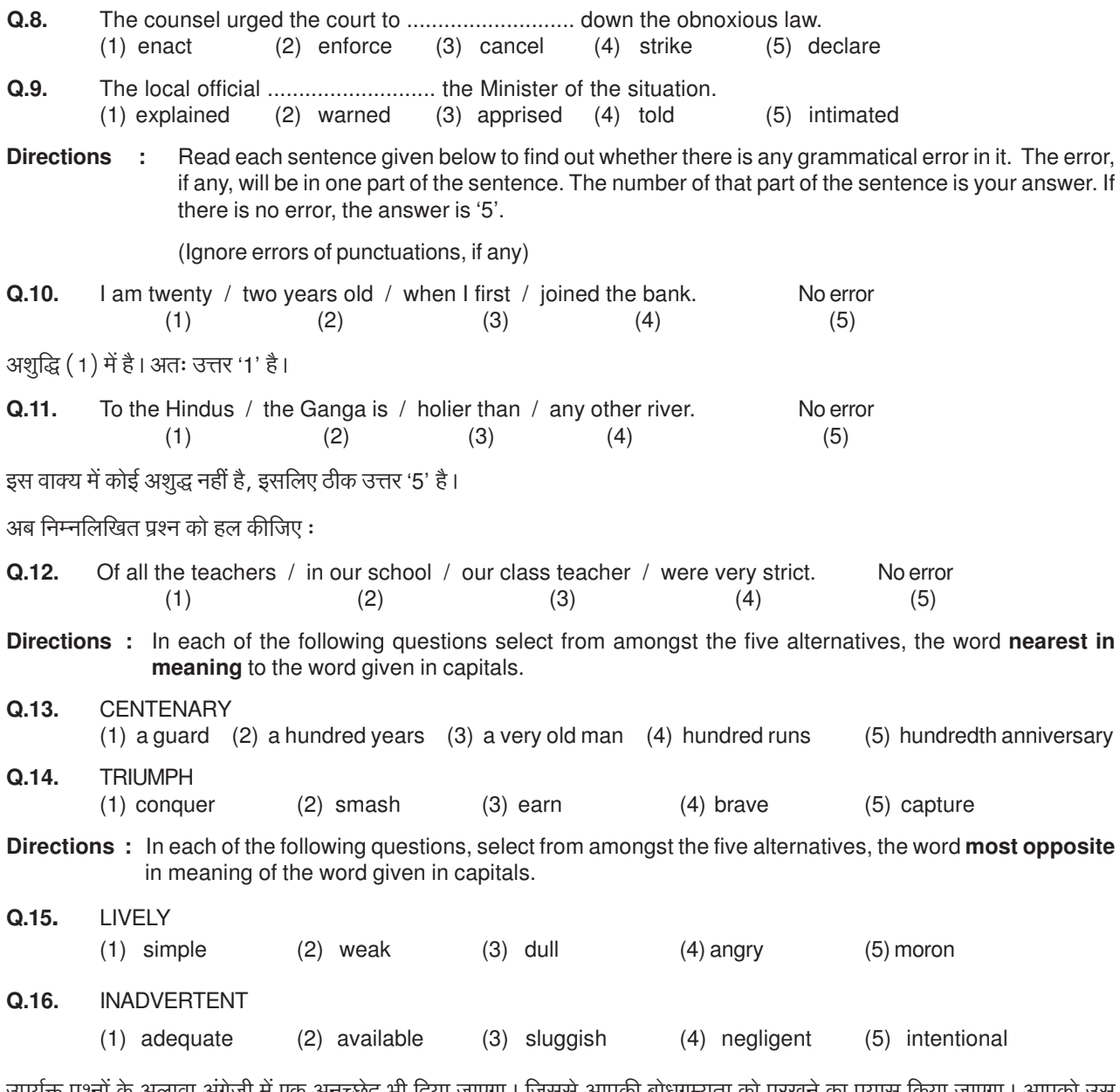

उपर्युक्त प्रश्नों के अलावा अंग्रेजी में एक अनुच्छेद भी दिया जाएगा । जिससे आपकी बोधगम्यता को परखने का प्रयास किया जाएगा । आपको उस अनुच्छेद पर आधारित प्रश्नों के उत्तर देने होंगे।

- **Q.6.** Some leaders are dishonest. Satyapriya is a leader. Which of the following inferences definitely follows from these two statements ?
	-

(1) Satyapriya is honest (2) Satyapriya is dishonest (3) Some leaders are honest

(4) Leaders are generally dishonest (5) Satyapriya is sometimes dishonest

#### **Test II : English Language**

This is a test to see how well you 'know' English. Your English language ability would be tested through questions on grammar, vocabulary, sentence completion, synonyms, antonyms, comprehension of a passage, etc. Study and answer the sample questions given below. Please remember, in the test paper there may be questions of several other types also.

**Directions :** Pick out the most appropriate word from amongst the words given below each sentence to complete it meaningfully.

**Q.7.** He quickly glanced .............................. the book to find what it said about the Indian economy.

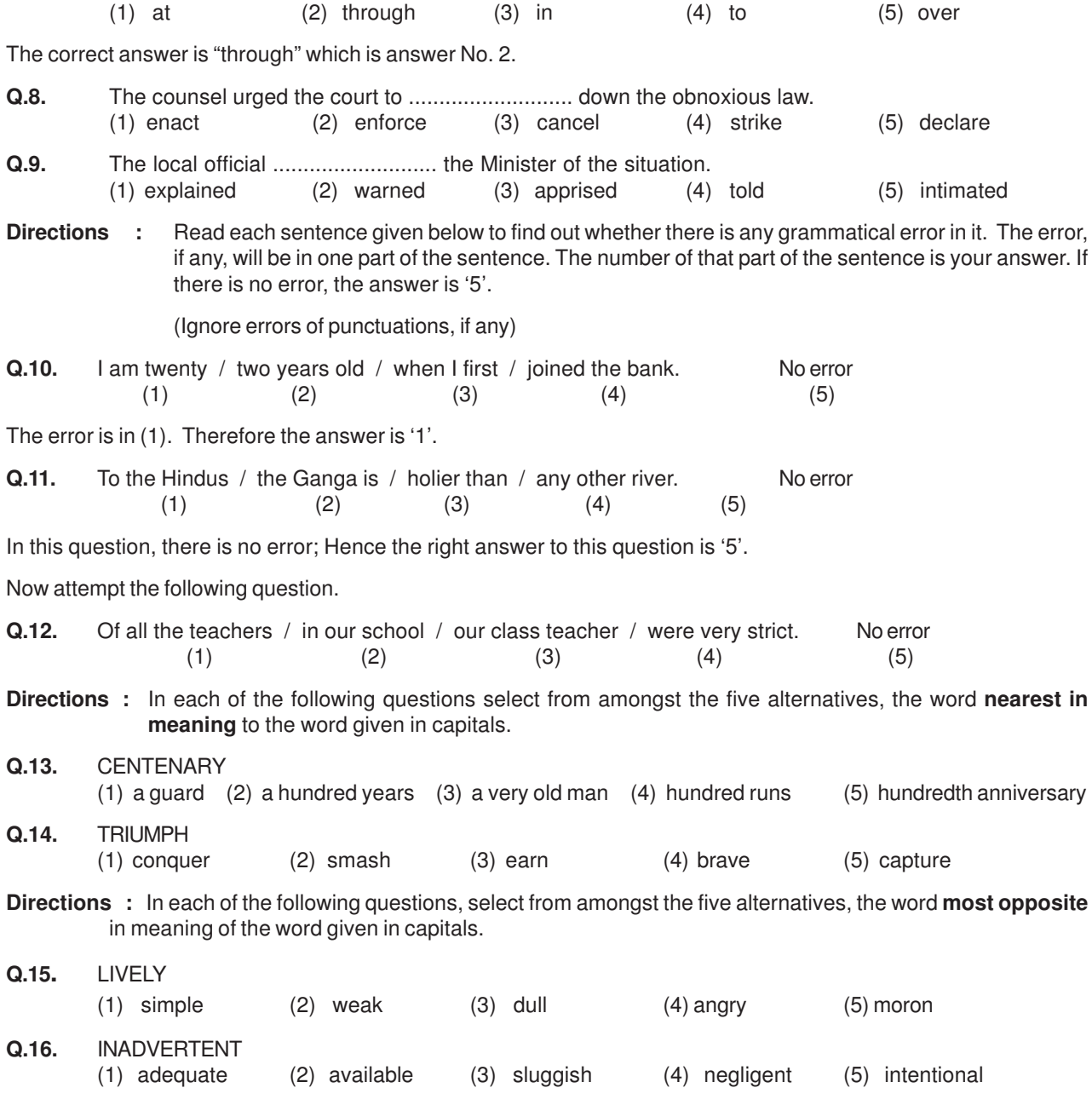

In addition to the above questions, there will be a passage in English for comprehension. You will be asked questions based on the passage.

## प्रश्नावली III : सामान्य सचेतता

यह परीक्षा आपकी अतीत और वर्तमान की घटनाओं के बारे में आपकी जागरुकता के मापन के लिये है।

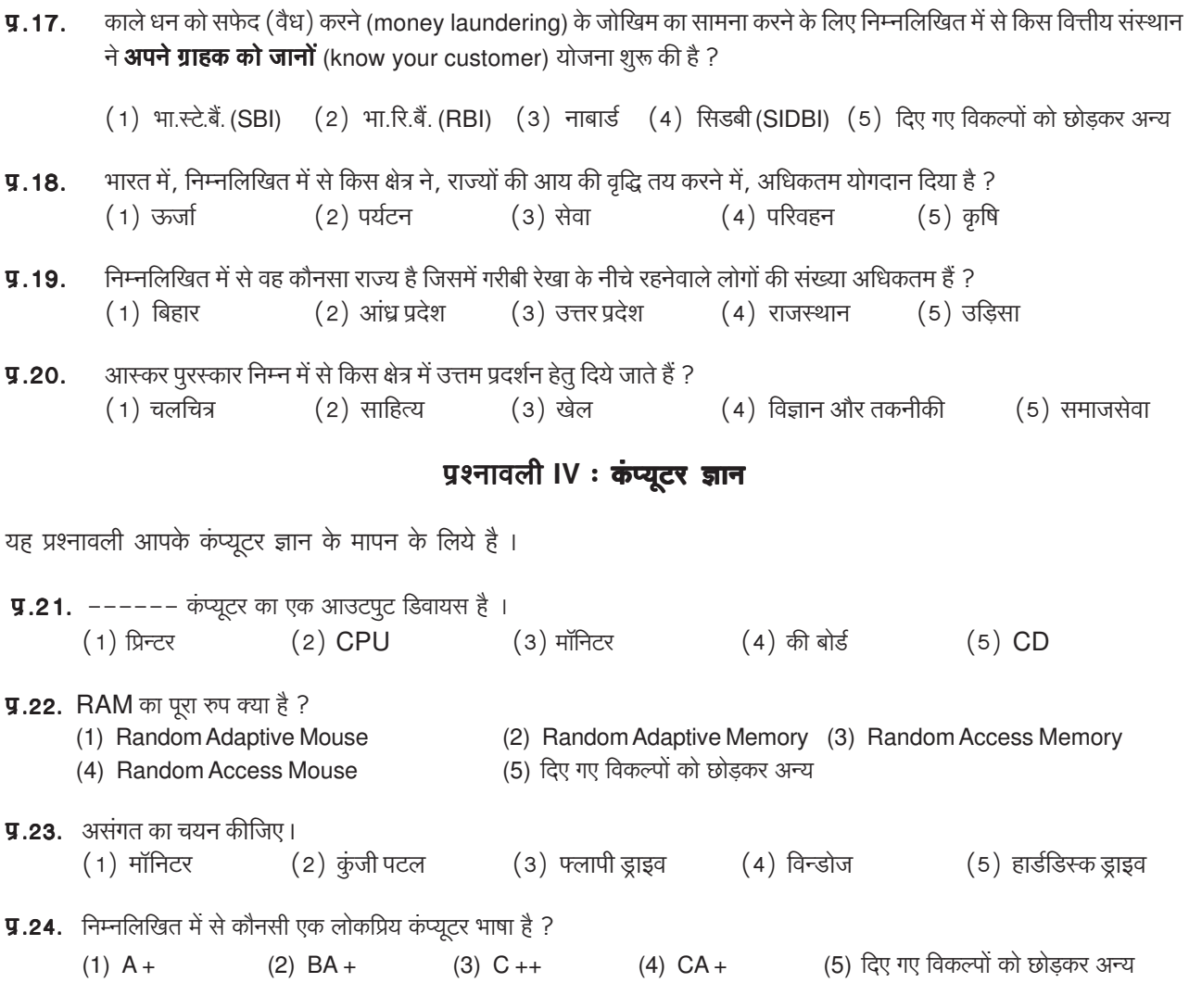

# पश्नावली V : संख्यात्मक अभियोग्यता

यह परीक्षा संख्यात्मक गणनाओं, जैसे संगणन, संख्यात्मक तर्कसंगतता, सारणियों एवं आलेखों से निष्कर्ष निकालने आदि में आपकी गति एवं शुद्धता की जाँच के लिये है।

निर्देश : निम्नलिखित में से प्रत्येक प्रश्न में एक संख्या नहीं दी गयी। उस संख्या के स्थान पर प्रश्नचिह्न (?) लगा दिया गया है। आपको यह बताना है कि प्रश्न चिह्न के स्थान पर उत्तर संख्या 1, 2, 3 और 4 में से कौन सी आएगी। यदि इन चारों में से कोई भी ठीक न हो तो आपका उत्तर होगा (5) अर्थात् इनमें से कोई नहीं।

 $9.25. 42 + 73 + 137 = ?$  $(1)$  352  $(2)$  252  $(3)$  242 (4) 142 (5) दिए गए विकल्पों को छोड़कर अन्य **9.26.** 20  $\times \frac{1}{2}$  = ?  $(1)$  4  $(2)$  5  $(3) 12$ (5) दिए गए विकल्पों को छोड़कर अन्य  $(4)$  20

प्रश्न क्र. 26 का सही उत्तर है 10 परंतु 1, 2, 3 या 4 में से कोई भी उत्तर ठीक नहीं है। इसलिए आपका उत्तर 5 होगा।

 $12$ 

### **Test III : General Awareness**

This test is designed to measure your awareness about the past and present events.

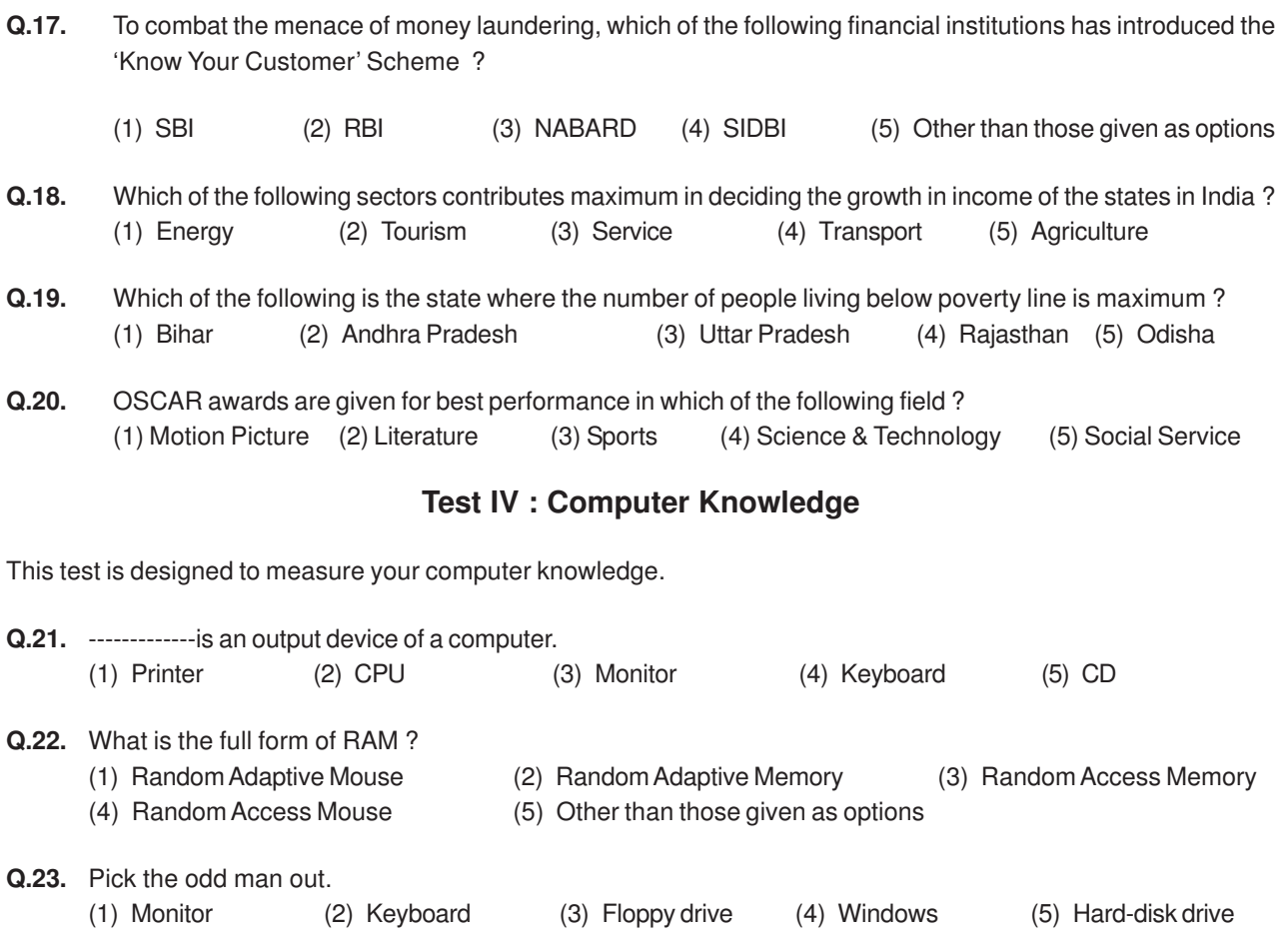

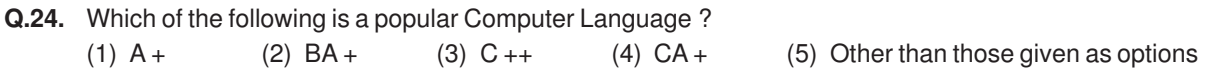

## **Test V : Quantitative Aptitude**

This test is designed to measure how fast and accurate you are in dealing with numbers, viz. computation, quantitative reasoning, interpretation of tables and graphs.

**Directions :** In each of the following questions one number is missing. The place where the number is missing is shown by a question mark (?). You have to find out which one of the answers shown against 1, 2, 3 and 4 can replace the question mark. If none of these four can replace the question mark, you will indicate (5) i.e. 'Other than those given as options' as your answer.

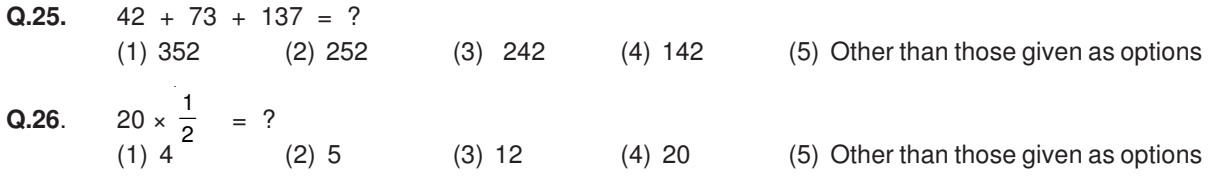

The correct answer for Q. 26 is 10. But none of the 1, 2, 3, or 4 shows this answer. Therefore your answer is 5.

कुछ प्रश्नों में अंकगणितीय तर्क की आवश्यकता होगी। उदाहरण के लिए:

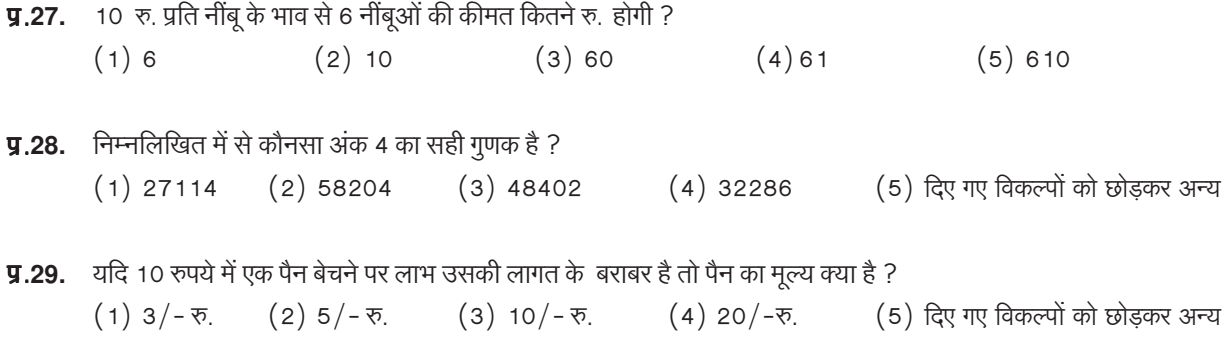

इसके अतिरिक्त ग्राफों और सारणियों पर भी कुछ प्रश्न पूछे जा सकते हैं।

निर्देश : नीचे सारणी में 700 कर्मचारियों का प्रतिशत दर्शाया गया है जो उन 6 विशेषताओं के आधार पर वर्गीकृत है जिससे पदोन्नति में सहायता मिलती है। श्रेणी। सबसे अधिक है। सारणी का सावधानीपूर्वक अध्ययन कीजिये तथा उसके नीचे दिए प्रश्नों का उत्तर दें :

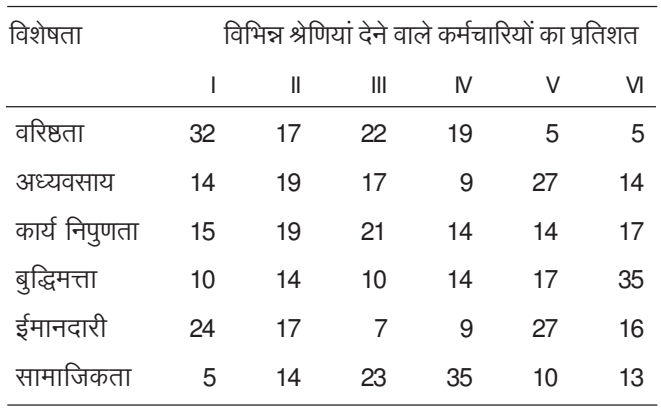

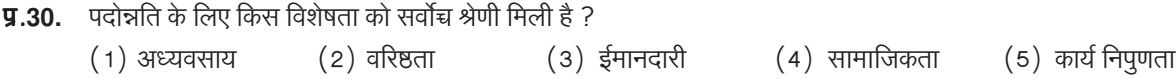

सारणी में श्रेणी। का प्रतिशत देखिये। आप देखेंगे कि वरिष्ठता को अधिकतम प्रतिशत दिया गया है। अतः आपका उत्तर है 'वरिष्ठता' जिसका क्रमांक (2) है।

**प्र.31.** कितने कर्मचारियों ने बुद्धिमता को श्रेणी III दी हैं ?

 $(1) 119$  $(2) 98$  $(3) 77$   $(4) 70$   $(5) 10$ 

कृपया सारणी में श्रेणी III में बुद्धिमत्ता के लिए उल्लेखित प्रतिशत देखें । आप देखेंगे कि 700 कर्मचारियों में से 10 प्रतिशत लोगों ने बुद्धिमत्ता को श्रेणी ॥ दी हैं। 700 कर्मचारियों का 10 प्रतिशत 70 है। अतः आपका उत्तर होगा क्रमांक (4)।

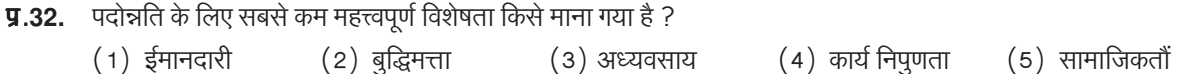

Some of the questions may require arithmetical reasoning. For example :

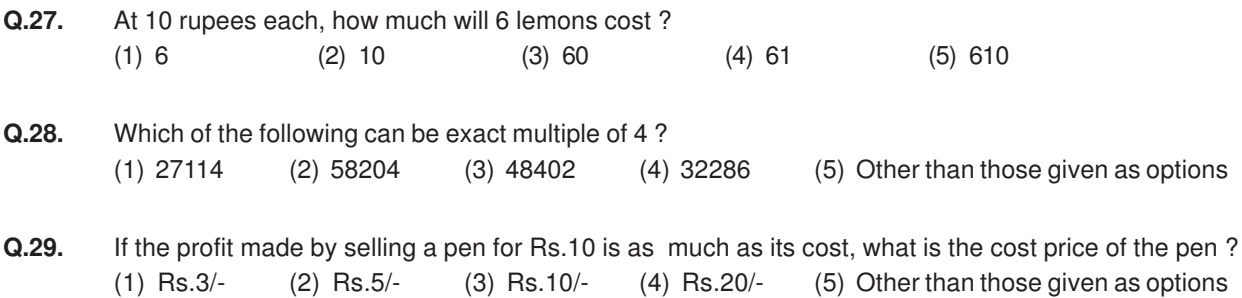

Also, there may be some questions based on graphs and tables.

**Directions :** Given below is a table showing percentages out of a total of 700 employees ranking six attributes that help promotion. Rank I is the highest. Study the table carefully and answer questions that follow :

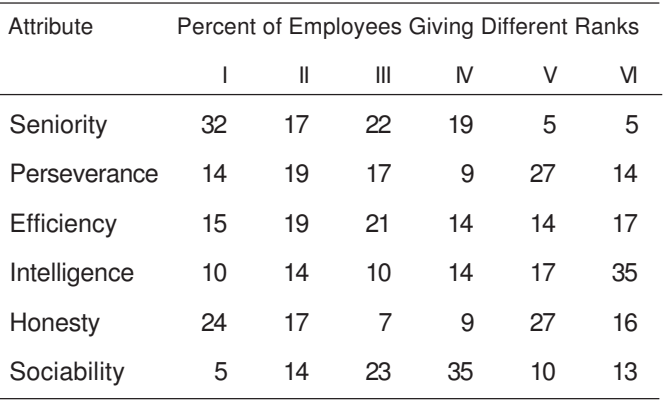

**Q.30.** Which attribute for promotion has received the highest rank ? (1) Perseverance (2) Seniority (3) Honesty (4) Sociability (5) Efficiency

Notice the percentage for rank I given in the table. You observe that seniority is the attribute with the highest percentage. So your answer is "Seniority", which is answer No. (2).

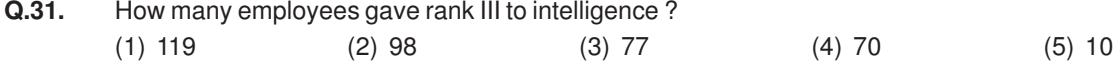

Look at the intersection of the column giving percentage for rank III and the row giving percentage for intelligence. You find that 10 percent of the 700 employees have given rank III to this attribute. 10% of 700 is 70. So your answer should be (4).

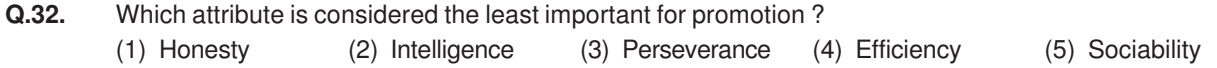

## V. ऑनलाइन परीक्षा के स्वरुप का विवरण

- परीक्षा ऑनलाइन अर्थात कप्यूटर पर होगी।  $1.$
- उम्मीदवार को लॉगइन स्क्रीन दिखाई पड़ेगी। उम्मीदवार को अपने यूजर आई डी. और पासवर्ड, जो बुलावा पत्र में दिया गया है, का प्रयोग करते  $\overline{2}$ . हए लॉग इन करना होगा।
- लॉग इन करने के बाद, उम्मीदवार की प्रोफाइल (नाम, रोल न., फोटो इत्यादि) प्रदर्शित की जाएंगी और उम्मीदवार को 'I confirm' बटन पर 3. क्लिक करके प्रोफाइल सही है की पृष्टि करनी है ।
- तत्पश्चात् स्क्रीन पर अनूदेश दिखाई पडेंगे।  $4.$
- उम्मीदवार को अनुदेश ध्यान से पढ़ लेने चाहिए और स्क्रीन के बॉटम में दिए गए बॉक्स में 'चेकिंग' (क्लिक) करके इन्हें पढ लिया गया निर्दिष्ट 5. कर देना चाहिए, उसके बाद 'I am ready to begain' बटन एक्टिवेट होगा।
- 'I am ready to begin' बटन पर क्लिक करने के बाद परीक्षा का वास्तविक समय आरंभ होगा। 6.
- परीक्षा में 200 प्रश्न होंगे और प्रत्येक प्रश्न के 5 विकल्प होंगे ।  $\overline{7}$ .
- अंग्रेजी भाषा के प्रश्नों को छोडकर शेष सभी प्रश्न हिंदी और अंग्रेजी में उपलब्ध होंगे। दिए गए प्रश्न को दूसरी भाषा में देखने के लिए, उम्मीदवार 8. 'view in' ड्रॉप डाउन बॉक्स पर क्लिक करके इच्छित भाषा चुन सकता है।
- एक समय में केवल एक प्रश्न दिखाई पड़ेगा। 9.
- सभी प्रश्नों में बह विकल्प होंगे । प्रश्न के पांच उत्तर में से केवल एक सही उत्तर होगा । **उम्मीदवार को सर्वाधिक उपयुक्त उत्तर चूनकर**  $10.$ उसे उस विकल्प को 'माउसक्लिक' करना है जो उसे उपयुक्त/सही लगता है । क्लिक किया गया विकल्प उस प्रश्न का उत्तर माना जाएगा । किसी भी प्रश्न का उत्तर, अंकन के लिये तभी मान्य होगा जब उम्मीदवार ने उसको "Save & Next" अथवा "Mark for Review & Next" के साथ सेव किया हो ।
- सर्वर पर घड़ी सेट की गई है और आपके स्क्रीन पर ऊपरी दाए कोने में काउंट डाउन टाइमर आपके लिए परीक्षा पूरी करने के लिए शेष समय  $11.$ दर्शाएगा । घडी पूरी तरह चल जाने पर परीक्षा का समय स्वत: पूरा हो जाता है आपको अपनी परीक्षा समाप्त या सबमिट नहीं करनी है ।
- स्क्रीन पर दांए प्रश्न पैलेट प्रत्येक क्रमांकित प्रश्न का निम्नलिखित में से एक स्टेटस दर्शाता है:  $12<sub>1</sub>$ 
	- आप इस प्रश्न तक नहीं पहुंचे हैं  $\vert$  1
	- $3<sub>1</sub>$ आपने इस प्रश्न का उत्तर नहीं दिया है
	- $-5$ आपने इस प्रश्न का उत्तर दिया है
	- $\overline{ }$

 $\left( 9 \right)$ 

आपने इस प्रश्न का उत्तर नहीं दिया है किंतु रिव्यू के लिए मार्क किया है

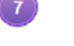

आपने इस प्रश्न का उत्तर दिया है किंतु रिव्यू के लिए मार्क किया है

रिव्यू के लिए मार्क स्टंटस महज रिमाइंडर का काम करता है कि आपने फिर से देखने के लिए प्रश्न सेट किया है। रिव्यू के लिए मार्क किए गए प्रश्न का उत्तर चुना जाता है तो इस उत्तर पर अंतिम मूल्यांकन में सम्मिलित किया जाएगा ।

- उत्तर देने के लिए प्रश्न चूनने के लिए आपको निम्नलिखित में से एक करना है: 13.
	- उस नंबर के प्रश्न पर सीधे जाने के लिए आपके स्क्रीन के दाए प्रश्न पैलेट पर प्रश्न नंबर पर क्लिक कीजिए । नोट करें कि इस विकल्प a. के प्रयोग पर वर्तमान प्रश्न का आपका उत्तर **सेव नहीं होता** है ।
	- वर्तमान प्रश्न का उत्तर सेव करने के लिए और क्रम में अगले प्रश्न पर जाने के लिए 'Save & Next' पर क्लिक कीजिए।  $h_{-}$
	- वर्तमान प्रश्न का उत्तर सेव करने, उसे रिव्यू हेतु मार्क करने और क्रम में अगले प्रश्न पर जाने के लिए 'Mark for Review & Next'  $\mathsf{c}$ . पर क्लिक कीजिए ।

#### **V. Details about On-line Test Pattern**

- 1. The examination would be conducted on-line i.e. on a computer.
- 2. A **login screen** will be displayed to the candidate. The candidate has to log in using his/her User ID and Password which is provided on the Call Letter.
- 3. After logging in Candidate's profile (Name, Roll No. & photograph etc.) will be displayed and the candidate has to confirm the same by clicked on the 'I confirm' button confirming the profile is correct.
- 4. Thereafter the instructions will be displayed on the screen.
- 5. A candidate should read the instructions carefully and indicate that he has done so by 'checking' (click) the box at the bottom of the screen, after which the **'I am ready to begin' button** is activated.
- 6. After clicking on the 'I am ready to begin' button the actual **test time** will begin.
- 7. There will be 200 Questions and each question is followed by 5 alternatives/options.
- 8. The questions except those on English Language will be available in Hindi and in English. In order to view a given question in the other language, a candidate can click on the 'view in' drop down box and select the desired language.
- 9. Only one question will be displayed at a time.
- 10. All the questions will have multiple choices. Out of the five answers to a question only one will be the correct answer. **The candidate has to select the most appropriate answer and 'mouse click' that alternative which he/ she feels is appropriate/ correct. The alternative/ option that is clicked on will be treated as the answer to that question. Answer to any question will be considered for final evaluation, only when candidates have submitted the answers by clicking on "Save & Next" or "Mark for Review & Next".**
- 11. The clock has been set at the server and the countdown timer at the top right corner of your screen will display the time remaining for you to complete the exam. When the clock runs out the exam ends by default - you are not required to end or submit your exam.
- 12. The question palette at the right of screen shows one of the following statuses of each of the questions numbered:
	- $\overline{1}$ You have not visited the question yet.
		-

You have not answered the question.

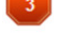

You have answered the question.

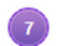

- You have NOT answered the question but have marked the question for review.
- You have answered the question but marked it for review.  $\left( 9 \right)$

The Marked for Review status simply acts as a reminder that you have set to look at the question again. If an answer is selected for a question that is Marked for Review, the answer will be considered in the final evaluation.

- 13. To select a question to answer, you can do one of the following :
	- (a) Click on the question number on the question palette at the right of your screen to go to that numbered question directly. Note that using this option **does NOT save your answer** to the current question.
	- (b) Click on **'Save & Next'** to save answer to current question and to go to the next question in sequence.
	- (c) Click on **'Mark for Review and Next'** to save answer to current question, mark it for review, and to go to the next question in sequence.
- अपना उत्तर चुनने के लिए, एक विकल्प बटन पर क्लिक कीजिए। 14.
- अपना उत्तर बदलने के लिए दुसरा वांछित विकल्प बटन क्लिक कीजिए।  $15.$
- अपना उत्तर सेव करने के लिए आपको Save & Next पर क्लिक करना चाहिए । 16.
- चूना गया उत्तर डिसिलेक्ट करने के लिए, चूने गए विकल्प पर फिर से क्लिक कीजिए या Clear Response बटन पर क्लिक कीजिए। 17.
- रिव्यू के लिए प्रश्न मार्क करने के लिए Mark for Review & Next पर क्लिक कीजिए । यदि मार्कड फोर रिव्यू प्रश्न के लिए उत्तर चुना 18. जाता है तो अंतिम मल्यांकन में उत्तर पर विचार किया जाएगा।
- किसी प्रश्न का उत्तर बदलने के लिए, पहले प्रश्न सिलेक्ट कीजिए और फिर नये उत्तर पर क्लिक कीजिए और उसके बाद Save & Next बटन 19. पर क्लिक कीजिए ।

#### जो प्रश्न उत्तर देने के बाद 'सेव' या 'रिव्यू के लिए मार्क' किए गए हैं, सिर्फ वही प्रश्न मूल्यांकन के लिए कन्सिडर किए जाएंगे। 20.

- स्क्रीन के टॉप बार पर सेक्शनस डिस्प्ले किए जाएंगे । सेक्शन के नाम पर क्लिक करके सेक्शनस के प्रश्न देखे जा सकते हैं । जो सेक्शन आप  $21.$ देखेंगे वह हाइलाइट होगा ।
- 22. किसी सेक्शन के अंतिम प्रश्न पर **Save & Next** बटन क्लिक करने के बाद आप आटोमैटिकली अगले सेक्शन के पहले प्रश्न पर पहंच जाएंगे ।
- सेक्शन के प्रश्नों के स्टेटस को देखने के लिए सेक्शनों के नामों पर आप माउस कर्सर मूव कर सकते हैं। 23.
- आपकी सुविधानुसार परीक्षा के दौरान आप कभी भी सेक्शनों और प्रश्नों के बीच शफल कर सकते हैं। 24.
- उम्मीदवारों से अनूरोध है कि "टेस्ट एडमिनिस्ट्रेटर" के निर्देशों का ध्यान से अनुसरण करें। यदि कोई उम्मीदवार निर्देशों/नियमों अनुसरण नहीं करता है 25. तो इसे कदाचार/अनुचित तरीके अपनाने का मामला माना जाएगा और उम्मीदवार आई. बी. पी. एस. द्वारा निर्णीत अवधि के लिए पारीक्षाओं में बैठने से डिबारमेंट के लिए पात्र होगा।
- 26. उम्मीदवार केवल परीक्षा शुरू होने से पहले टेस्ट एडमिनिस्ट्रेटर को अपनी शंकाओं का समाधान कर सकता है। परीक्षा शुरु होने के बाद किसी भी क्वेरी (शंका) का उत्तर नहीं दिया जाएगा।
- परीक्षा की समाप्ति के बाद, उम्मीदवार ना ही किसी भी प्रश्न का उत्तर दे पाएंगे और ना ही अपने उत्तर जांच पाएंगे। उम्मीदवार ने 'सबमिट' बटन 27. क्लिक नहीं किया होगा तब भी कंप्यूटर सिस्टम द्वारा उसके उत्तर स्वत: सेव कर लिए जाएंगे ।
- कृपया नोट करें :-28.
	- (a) परीक्षा का पूर्ण समय समाप्त होने तक उम्मीदवारों को "फाइनली सबमिट" करने नहीं दिया जाएगा ।
	- (b) एक बार परीक्षा शुरू हो जाने पर किसी भी परिस्थिति में कोई उम्मीदवार की-बोर्ड की किसी भी बटन पर क्लिक नहीं करेगा क्यों कि इससे परीक्षा लॉक हो जाएगी ।
- 14. To select your answer, click on one of the option buttons.
- 15. To change your answer, click another desired option button.
- 16. To save your answer, you MUST click on **Save & Next.**
- 17. To deselect a chosen answer, click on the chosen option again or click on the **Clear Response** button.
- 18. To mark a question for review click on **Mark for Review & Next**. If an answer is selected for a question that is Marked for Review, the answer will be considered in the final evaluation.
- 19. To change an answer to a question, first select the question and then click on the new answer option followed by a click on the **Save & Next** button.
- **20. Questions that are saved or marked for review after answering will ONLY be considered for evaluation.**
- 21. Sections will be displayed on the top bar of the screen. Questions in a section can be viewed by clicking on the section name. The section you will view will be highlighted.
- 22. After clicking the **Save & Next** button on the last question for a section, you will automatically be taken to the first question of the next section.
- 23. You can move the mouse cursor over the section names to view the status of the questions for that section.
- 24. You can shuffle between sections and questions anytime during the examination as per your convenience.
- 25. The candidates are requested to follow the instructions of the "Test Administrator" carefully. If any candidate does not follow the instructions / rules, it would be treated as a case of misconduct/adoption of unfair means and such a candidate would be liable for debarment from appearing for examinations for a period as decided by IBPS.
- 26. The candidates may ask the Test Administrator about their doubts or questions only before the commencement of the test. No query shall be entertained after the commencement of the examination.
- 27. After the expiry of Examination, the candidates will not be able to attempt any question or check their answers. The answers of the candidate would be saved automatically by the computer system even if he/ she has not clicked the "Submit" button.

#### **28. Please note :**

- **(a) Candidates will not be allowed to "finally submit" unless they have exhausted the actual test time.**
- **(b) Under no circumstances should a candidate click on any of the 'keyboard keys' once the exam starts as this will lock the exam.**

**\*\*\*\*\*\*\*\*\*\***